## *Не найден сертификат получателя зашифрованного сообщения*

## **Вопрос:**

Не могу прочитать протокол из Пенсионного Фонда РФ, выдает сообщение об ошибке: «Ошибка при распаковке сообщения eacfe74c38eb991d4da7ff69bce3a270 :Не найден сертификат получателя зашифрованного сообщения».

Кнопка «Печать» неактивна, активна только «Расшифровать», что делать?

## **Ответ:**

- 1. Выбрать меню «Сервис» «Параметры системы»;
- 2. Во вкладке «Основные параметры» установить пометку для «Полная синхронизация сертификатов и СОС-ов при сеансе связи»;

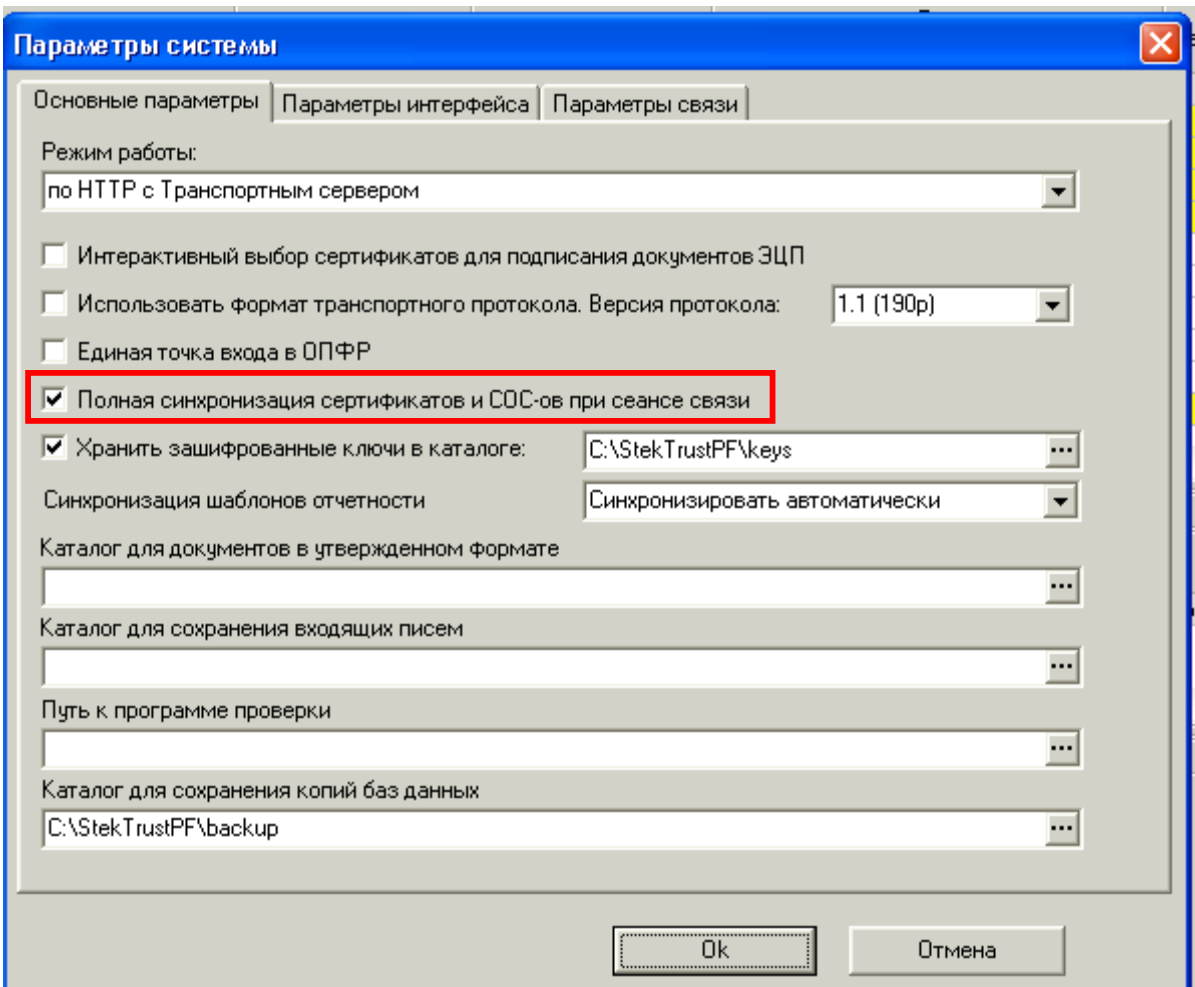

- 3. Провести сеанс связи (нажать кнопку «Отправить / получить»);
- 4. После окончания проведения сеанса связи необходимо расшифровать протокол, нажав кнопку «Расшифровать».

Если расшифровать протокол по-прежнему не удается, тогда необходимо:

- 1. Выбрать меню «Сервис» «Управление абонентами и сертификатами» -«Обновить информацию о сертификатах УЦ и СОС»;
- 2. По окончании обновления информации программа выдаст сообщение об успешном завершении обновления. Программа закроется (после нажатия на кнопку «ОК»);
- 3. Запустить программу и провести сеанс связи. После этого станет возможно расшифровать протокол.